# Bugfixing is fun Tips and tricks for debugging KDE applications

David Faure

#### **AKDAB Qt NOKIA**

July 6th 2009

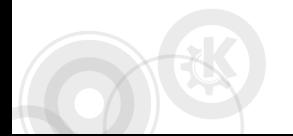

<span id="page-0-0"></span>イロメ イ母メ イヨメ イヨメ  $\Omega$ David Faure – [Bugfixing is fun](#page-38-0) – 1/31

# **Outline**

- 1 [Reproducing bugs](#page-3-0)
- 2 [Simplify the problem](#page-5-0)
- 3 [Scientific debugging](#page-7-0)
- 4 [Observing facts](#page-21-0)
- 5 [Assertions](#page-30-0)

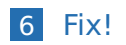

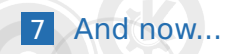

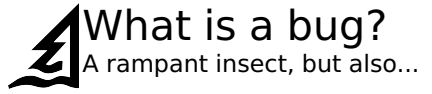

#### A Bug's Life

- Defect  $\Rightarrow$  Infection(s)  $\Rightarrow$  Failure
	- Defect: the "bug" in the code
	- Infection: the effect of the "bug" on program state (variables)
	- Failure: the observable result of the "bug" (e.g. crash)

#### Example

```
int a = computeValue();
int b = a - 1;
int c = 1 / b;
```
# **Outline**

- 1 [Reproducing bugs](#page-3-0)
- **2** [Simplify the problem](#page-5-0)
- **3** [Scientific debugging](#page-7-0)
- 4 [Observing facts](#page-21-0)
- <span id="page-3-0"></span>5 [Assertions](#page-30-0)

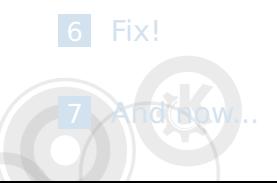

# Reproducing bugs one is not enough

#### Deterministic bugs

No problem, go to next slide

#### Non-deterministic bugs

- $\blacksquare$  Run the program in valgrind (memcheck), to detect use of uninitialized data
- $\blacksquare$  Threading: run the program in helgrind, to detect races
- Write automated tests covering as many cases as possible
- Simulate random input until bug occurs
- **Postpone until reproduceable :-)**

KED KARD KED KED E YAN

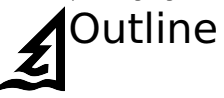

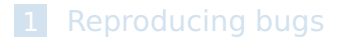

- 2 [Simplify the problem](#page-5-0)
- **3** [Scientific debugging](#page-7-0)
- 4 [Observing facts](#page-21-0)

#### <span id="page-5-0"></span>5 [Assertions](#page-30-0)

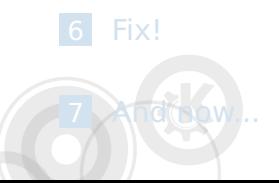

# Simplifying the problem Because size matters

Proceed by binary search, reducing input size by half every time. Manually or automatically (ddmin algorithm).

#### Example

- Large HTML page crashes konqueror
- Large mail crashes kontact
- **E** Error when calling program with 20 arguments
- LaTeX error while writing this presentation
- Many user actions  $\Rightarrow$  find minimum set
- <span id="page-6-0"></span>Guilty commit: svn-bisect, git-bisect

Goal: to lead us to the actual failure cause.

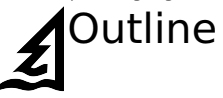

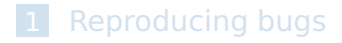

- **2** [Simplify the problem](#page-5-0)
- 3 [Scientific debugging](#page-7-0)
- 4 [Observing facts](#page-21-0)

#### <span id="page-7-0"></span>5 [Assertions](#page-30-0)

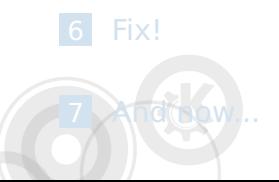

# Scientific debugging It's called computer science for a reason

#### Procedure

- **Observe failure**
- Make hypothesis (cause + effect)
- Use hypothesis to make predictions
- $\blacksquare$  Test hypothesis using experiments
	- $\blacksquare$  Experiment where the cause does not occur
	- Or verification of prediction with debugger
- <span id="page-8-0"></span>Observe experiment result
	- $\blacksquare$  True: refine hypothesis, if possible, repeat False: find alternate hypothesis, repeat

#### Example

 $a =$  computeValue();

```
printf("a = \sqrt{d} \n\pi", a); // shows a = 0! Bug!
```
- $\blacksquare$  Hypothesis: a being 0 is the cause for  $a = 0$  being
- **2** Prediction: If a was not 0, the value of a would be
- B Experiment:

<span id="page-9-0"></span> $\sum_i a_i = 0$  $\sum_i a_i = 0$  $\sum_i a_i = 0$  is still printed. Hypo[th](#page-8-0)[es](#page-10-0)i[s](#page-9-0) [r](#page-13-0)[e](#page-6-0)[j](#page-6-0)e[c](#page-20-0)[t](#page-21-0)e[d](#page-20-0)[.](#page-21-0)

#### Example

 $a =$  computeValue();

```
printf("a = \sqrt{d} \n\pi", a); // shows a = 0! Bug!
```
- **1** Hypothesis: a being 0 is the cause for  $a = 0$  being printed
- **2** Prediction: If a was not 0, the value of a would be
- B Experiment:

<span id="page-10-0"></span> $\mathbf{A} = 0$  $\mathbf{A} = 0$  $\mathbf{A} = 0$  is still printed. Hypoth[es](#page-11-0)[i](#page-8-0)[s](#page-9-0) [r](#page-13-0)[e](#page-6-0)[j](#page-6-0)e[c](#page-20-0)[t](#page-21-0)e[d](#page-20-0)[.](#page-21-0)

#### Example

 $a =$  computeValue();

```
printf("a = \lambda d \nightharpoonup", a); // shows a = 0! Bug!
```
- **1** Hypothesis: a being 0 is the cause for  $a = 0$  being printed
- 2 Prediction: If a was not 0, the value of a would be printed
- B Experiment:

<span id="page-11-0"></span> $\mathbf{A}$  $\mathbf{A}$  $\mathbf{A}$ :  $\mathbf{a} = \mathbf{0}$  $\mathbf{a} = \mathbf{0}$  $\mathbf{a} = \mathbf{0}$  is still printed. Hypoth[es](#page-12-0)[i](#page-8-0)[s](#page-9-0) [r](#page-13-0)[e](#page-6-0)[j](#page-6-0)e[c](#page-20-0)te[d](#page-20-0)[.](#page-21-0)

#### Example

 $a =$  computeValue();

```
printf("a = \lambda d \nightharpoonup", a); // shows a = 0! Bug!
```
- **1** Hypothesis: a being 0 is the cause for  $a = 0$  being printed
- 2 Prediction: If a was not 0, the value of a would be printed
- <sup>3</sup> Experiment:

#### Example

 $a = 1$ :

printf("a =  $\sqrt{d} \ln$ ", a);

<span id="page-12-0"></span> $\mathbf{A} = \mathbf{0}$  $\mathbf{A} = \mathbf{0}$  $\mathbf{A} = \mathbf{0}$  $\mathbf{A} = \mathbf{0}$  $\mathbf{A} = \mathbf{0}$  is still printed. Hypoth[es](#page-13-0)[i](#page-8-0)[s](#page-9-0) [r](#page-13-0)[e](#page-6-0)[j](#page-6-0)e[c](#page-20-0)te[d](#page-20-0)[.](#page-21-0)

#### Example

 $a =$  computeValue();

```
printf("a = \lambda d \nightharpoonup", a); // shows a = 0! Bug!
```
- **1** Hypothesis: a being 0 is the cause for  $a = 0$  being printed
- <sup>2</sup> Prediction: If a was not 0, the value of a would be printed
- <sup>3</sup> Experiment:

#### Example

 $a = 1$ ;

printf("a =  $\sqrt{d} \ln$ ", a);

4 R[es](#page-14-0)ul[t](#page-21-0):  $a = 0$  is still printed. Hypo[th](#page-12-0)es[i](#page-8-0)[s](#page-9-0) [r](#page-13-0)[e](#page-6-0)[j](#page-6-0)e[c](#page-20-0)te[d](#page-20-0)[.](#page-21-0)

<span id="page-13-0"></span>David Faure – [Bugfixing is fun](#page-0-0) – 10/31

# Scientific debugging: example kDebug rocks, printf not so much

#### Example

```
double a;
a = computeValue();
printf("a = \sqrt{d} \ln", a);
```
- **1** Hypothesis: the format %d is the cause for  $a = 0$
- **2** Prediction: using %f, the value of a is actually
- **3** Experiment: printf("a = %f\n", a);

<span id="page-14-0"></span>**4** Result: works. Hypothesis verified. And in this case,

# Scientific debugging: example kDebug rocks, printf not so much

#### Example

```
double a;
a = computeValue();
printf("a = \sqrt{d} \ln", a);
```
- **1** Hypothesis: the format %d is the cause for  $a = 0$ being printed
- **2** Prediction: using %f, the value of a is actually
- **3** Experiment: printf("a = %f\n", a);

# Scientific debugging: example kDebug rocks, printf not so much

#### Example

```
double a;
a = computeValue();
printf("a = \sqrt{d} \ln", a);
```
- **1** Hypothesis: the format %d is the cause for  $a = 0$ being printed
- <sup>2</sup> Prediction: using %f, the value of a is actually printed.
- **3** Experiment: printf("a = %f\n", a);
- 

# Scientific debugging: example kDebug rocks, printf not so much

#### Example

```
double a;
a = computeValue();
printf("a = \sqrt{d} \ln", a);
```
- 1 Hypothesis: the format %d is the cause for  $a = 0$ being printed
- <sup>2</sup> Prediction: using %f, the value of a is actually printed.
- **3** Experiment: printf(" $a = \frac{6}{\pi}$ , a);

KED KARD KED KED E YA GA David Faure – [Bugfixing is fun](#page-0-0) – 11/31

# Scientific debugging: example kDebug rocks, printf not so much

#### Example

```
double a;
a = computeValue();
printf("a = \sqrt[6]{d} \infty", a);
```
- **1** Hypothesis: the format %d is the cause for  $a = 0$ being printed
- <sup>2</sup> Prediction: using %f, the value of a is actually printed.
- **3** Experiment: printf(" $a = \frac{6}{\pi}$ , a);
- Result: works. Hypothesis verified. And in this case, fix found.

# Mental check-lists It must be one of these

A useful basis for making hypothesis is mental check-lists.

#### Slot not called. Why?

- signal not emitted
- **P** receiver deleted
- $\blacksquare$  emitter deleted
- connect() not done (yet?)
- connect() failed (e.g. wrong syntax; check stderr)
- connect() done on other instances
- disconnect() called

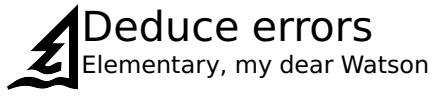

#### Dependencies

To isolate value origins, follow back the dependencies from the statement in question.

- Data dependencies (V2 is calculated from V1)
- Control dependencies (statements executed conditionnally)

Debuggers can't go back...

- $\blacksquare$  Multiple runs (in debugger, or after adding debug output)
- $\blacksquare$  Enough debug output for a comprehensive log
- <span id="page-20-0"></span>■ Backtrace

# **Outline**

- 1 [Reproducing bugs](#page-3-0)
- **2** [Simplify the problem](#page-5-0)
- **3** [Scientific debugging](#page-7-0)
- 4 [Observing facts](#page-21-0)

#### <span id="page-21-0"></span>5 [Assertions](#page-30-0)

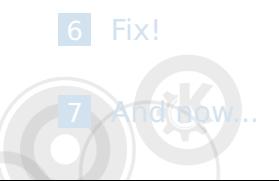

## Observing facts: kDebug the reason for all the noise

#### ■ Make output clear and complete.

#### Confusing message

if (!findItem(name, flags)) kDebug()  $\ll$  "Item named"  $\ll$  name  $\ll$  "not found";

Where am I called from?

```
kDebug() << kBacktrace();
At runtime:
qdbus org.kde.foo /KDebug printBacktrace
```
Not very useful by default, due to –hidden-visibility. **E** Less useful than "bt" in gdb (which shows values).

### debug statements in Qt itself the door was open, I came in and made changes

Modify Qt to:

- Insert printf, qDebug/qWarning or even hand-made qBacktrace, to see all invocations of a given method.
- Add abort() to catch warnings from bad Qt API usage, like
	- "postEvent: unexpected null receiver" (often due to NULL->deleteLater())
	- "Calling appendChild() on a null node does nothing." (kontact startup)
- Getting more info from Qt. "QAction::eventFilter: Ambiguous shortcut overload: Del" (impossible in gdb, better use qDebug patch from maelcum)

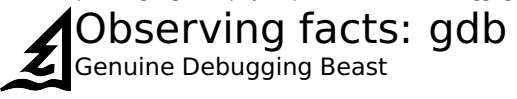

Demo: gdb ./ktoolbar\_unittest

#### Additional tips

- $\blacksquare$  fs (finish and step)
- set print object
- Don't "break qWarning".
	- Use "break qt message output".

#### gdb konqueror

b 'KXmlGuiWindow::applyMainWindowSettings' qs4 config.d.d->sOwner.d.d\_ptr.fileName Associating commands with breakpoint

## Exercise: reading a bt with an assert Aki crashes aquí

#8 abort () from /lib/libc.so.6 #9 qt\_message\_output(QtMsgType, char const\*) () from /usr/lib/libQtCore.so.4 #10 qFatal(char const\*, ...) () from /usr/lib/libQtCore.so.4 #11 qt\_assert\_x(char const\*, char const\*, char const\*, int) () from /usr/lib/libQtCore.so.4 #12 QList<QString>::operator[] (this=0xbf8a991c, i=0) at /usr/include/QtCore/qlist.h:403 #13 Aki::Irc::Socket::connectToHost (this=0x821b528) at /home/me/akiirc/irc/socket.cpp:141 #14 ServerView::ServerView(struct QWidget \*) (this=0x821d9e8, parent=0x80d49b0) at /home/me/aki/servervie #15 MainWindow::MainWindow(struct QWidget \*) (this=0x80d49b0, parent=0x0) at /home/me/aki/mainwindow.cpp: #16 AkiApplication::newInstance (this=0xbf8aa630) at /home/me/aki/akiapplication.cpp:76

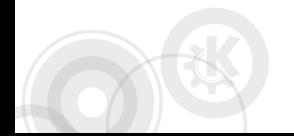

**KOD KAD KED KED B YOUR** David Faure – [Bugfixing is fun](#page-0-0) – 18/31

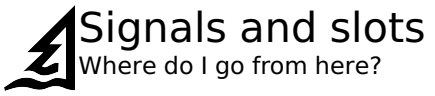

#### Example

- Demo: gdb ./kdirlistertest, b 'KJob::emitResult'
- $\blacksquare$  emit result(this);
- Which slot is this going to go into?
- call this->dumpObjectInfo()

#### Result

signal: result(KJob\*)

- --> KIO::JobUiDelegate::unnamed \_k\_result(KJob\*)
- --> KDirListerCache::unnamed slotResult(KJob\*)

# The right tool for the right bug No hammer needed

**Inconsistent behavior** 

#### Example

kfiltertest would error on byte 15. Running it again, it errored on byte 18.

 $\Rightarrow$  valgrind! Use of free'd data.

- Performance issue  $\Rightarrow$  callgrind+kcachegrind
- Memory leak  $\Rightarrow$  memcheck (valgrind) with –leak-check=yes
- Too much memory use  $\Rightarrow$  massif, see next slide
- Which files does it open?  $\Rightarrow$  strace -e open
- Which dirs does it look into?  $\Rightarrow$  strace -e access
- Which file is it reading/writing right now?  $\Rightarrow$  strace + /proc/PID/fd KED KARD KED KED E YA GA

# Too much memory use This application is sponsored by RAM makers

#### Recommended way to check actual memory usage

grep VmData /proc/'pidof kcomboboxtest'/status VmData: 15012 kB

#### Using massif to see where the allocations are

- $\blacksquare$  alias massif=valgrind –tool=massif –alloc-fn='qMalloc(unsigned long)'
- massif ./kcomboboxtest
- ms\_print massif.out.10355 | less

callgrind can also show how many times each method is executed.

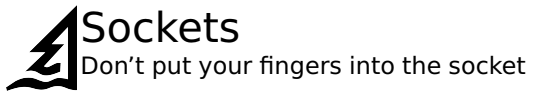

Example: strac'ing "kwrapper4 ksmserver" shows it's doing a blocking read on fd 3. What is that, and who can write to it?

- strace -p 'pidof kwrapper4' says read (3 (in case of select, use the numbers in [])
- /proc/'pidof kwrapper4'/fd/3 says socket:[89758]
- netstat -pn | less -p 89758 says
	- ... 89759 11844/kdeinit4 \$KDETMP/ksocket-me/kdeinit4\_\_0 ... 89758 11872/kwrapper4

 $\blacksquare \Rightarrow$  kdeinit4 is the one writing on that socket. Thanks Thiago!

# **Outline**

- 1 [Reproducing bugs](#page-3-0)
- **2** [Simplify the problem](#page-5-0)
- **3** [Scientific debugging](#page-7-0)
- 4 [Observing facts](#page-21-0)

### <span id="page-30-0"></span>**5** [Assertions](#page-30-0)

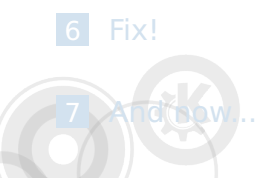

# Assert expectations The impossible cannot happen, and yet it does

Hypothesis says "the impossible actually happened"  $\Rightarrow$  add assert, recompile, re-run.

- $\blacksquare$  It will validate/invalidate the hypothesis.
- $\blacksquare$  It will prevent such an infection from happening in the future.

Add method to check class invariants, call from all places where state should be sane. Q\_ASSERT(sane()); // idea: print lots of debug before returning false

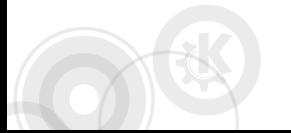

# **Outline**

- 1 [Reproducing bugs](#page-3-0)
- **2** [Simplify the problem](#page-5-0)
- **3** [Scientific debugging](#page-7-0)
- 4 [Observing facts](#page-21-0)

#### <span id="page-32-0"></span>5 [Assertions](#page-30-0)

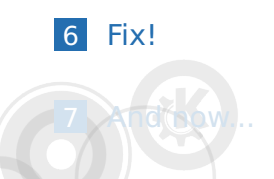

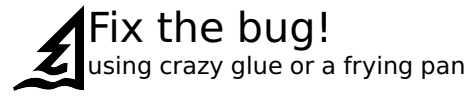

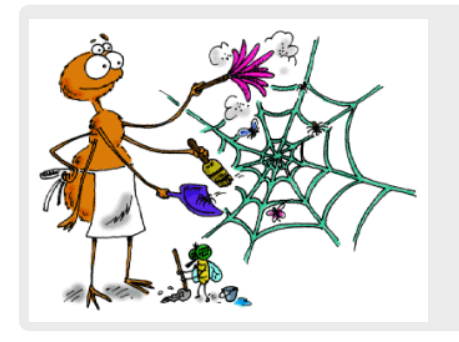

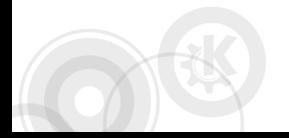

**≮ロト (何) (日) (日)**  $ORO$ ∍ David Faure – [Bugfixing is fun](#page-0-0) – 26/31

# **Outline**

- [Reproducing bugs](#page-3-0)
- [Simplify the problem](#page-5-0)
- [Scientific debugging](#page-7-0)
- [Observing facts](#page-21-0)
- [Assertions](#page-30-0)

<span id="page-34-0"></span>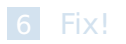

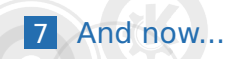

### OK the fix works, now think about... Don't go home just yet

- $\blacksquare$  how to unit-test the problem (revert!) and the fix
- $\blacksquare$  the initial intent of the code (syn annotate  $+$  syn log!) and the opinion of the author
- other cases affecting the same code
- other bugs (that this might not fix, or introduce)
- $\blacksquare$  other places where this might happen
- $\blacksquare$  other people (explain the problem and the fix)
- $\blacksquare$  the users (document fix in bugzilla and in the changelog)
- $\blacksquare$  the kittens (hi Luboš)

# Devil's guide to debugging 666

- Finding the defect by guessing
- Fixing without understanding the problem
- **Adding workaround after the problematic code**

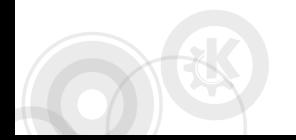

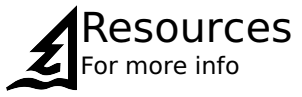

#### Book "Why programs fail" by Andreas Zeller 畐

畐 Nove Hrady Presentation on debugging (callgrind example) http://kdab.net/ dfaure/conf/n7y/Debugging/html

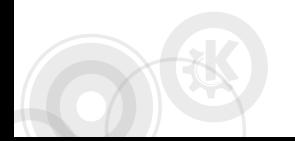

イロメ イ母メ イヨメ イヨメ  $\Omega$ David Faure – [Bugfixing is fun](#page-0-0) – 30/31

# Questions ?

<span id="page-38-0"></span>David Faure faure@kde.org

**≮ロト (何) (日) (日)**  $\eta$ a G. David Faure – [Bugfixing is fun](#page-0-0) – 31/31